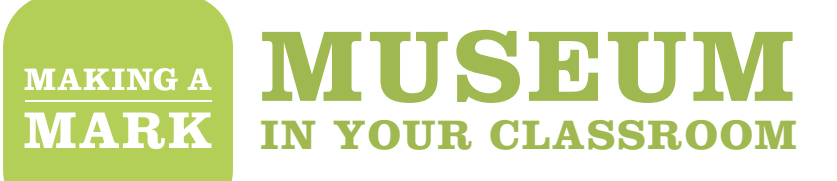

## **DIGITAL ACTIVITIES**

Using iPads or other tablets to build digital activities into your classroom work is a great way to motivate students and create engaging materials for your exhibition displays, adding interest and enjoyment for visitors. As well as developing their computing skills, they also provide opportunities for students to:

- Write for a range of audiences and purposes
- **O** Develop storyboards and narratives
- **O** Narrate, interview and describe
- **O** Find creative ways to communicate information and ideas

Most tablets come with easy-to-use functions to record and play voices, films or image montages.

Integrating digital activities into your work needn't be daunting. Support from **Inspire2Learn** is available for Tees Valley schools. The in-house team are specialists in using technology across the curriculum and have lots of classroom experience with mobile devices. They can offer staff training and even work side-by-side with teachers in the classroom. Additionally, a quick online search will reveal any number of YouTube tutorials and step-by-step guides to using tablets and apps. And given the chance, most students can become experts in any given app within half-an-hour.

#### **Inspire2Learn www.inspire2learnblog.com**

#### **USING IMAGES**

The Making a Mark in the Tees Valley **Image gallery** is full of unique, high quality images of objects, paintings, portraits and photographs from local museums. These can be added to your tablet's 'Photos' collection and then imported into different apps. (Hint: select an individual image from the gallery and tap on it to make it full screen. Save the image or take a screen shot to add it to your photos.) They can also simply be shown on a screen in your exhibition. The images are free to use for educational purposes.

**Making a Mark Image gallery www.npg.org.uk/mamteesvalley**

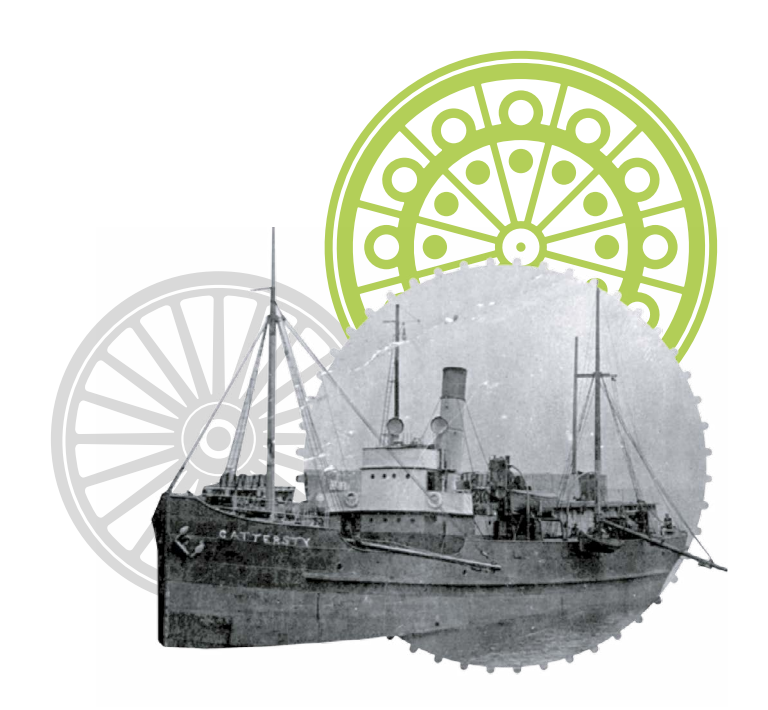

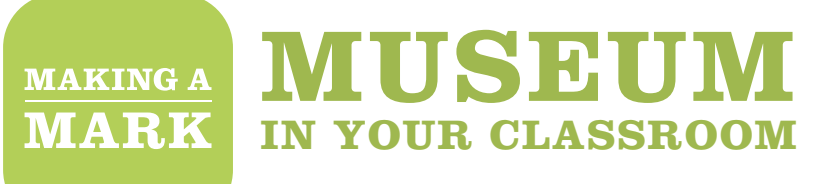

# **ACTIVITIES**

The 'Digital' filter in the **Inspiration gallery** shows some examples of how digital applications can be integrated into exhibitions. Here are some tried-and-tested activities to get you started: **Making a Mark inspiration gallery www.npg.org.uk/whatson/ makingamark/teaching-resources/toolkit/inspiration-gallery/**

#### **FILMS**

Students can use the tablet's camera function to create simple short films. These can be edited using an app such as iMovie. Films could include:

- 'Talking heads' of family members or other members of the local community talking about memories connected to your exhibition theme or the local area
- A class walk around the local area to find evidence of the past
- A class visit to a museum to find out about your exhibition theme.

## **INTERVIEWS FROM THE PAST**

Working in pairs or small groups, students research and role-play interviewing a historical figure. Give the students a portrait of a person from the **Image gallery** linked to your exhibition theme. Students devise a list of five key interview questions and research the answers. Encourage them to focus on questions linked to the topic as opposed to their favourite colour or what they had for breakfast. They could use the Making a Mark **Image gallery** and accompanying biographies, wider internet searches, their Museum visit, books and other primary and secondary sources to find the answers. They then role-play an interview with their historical character while a fellow student films them. Use an app like iMovie to edit out any fluffs and bloopers.

**Making a Mark Image gallery www.npg.org.uk/mamteesvalley**

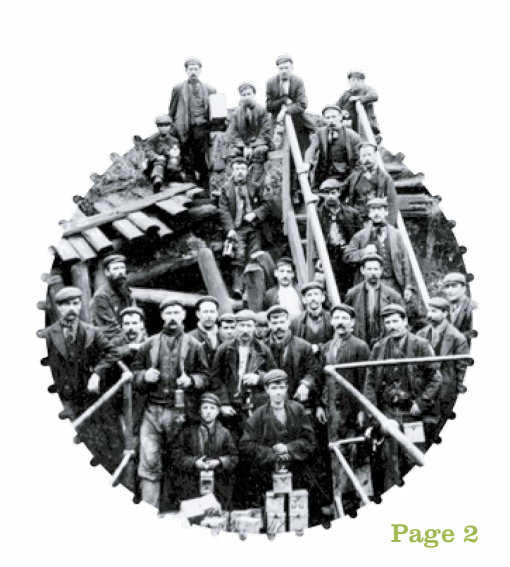

#### **MUSEUM MAKING A MARK IN YOUR CLASSROOM**

### **VOICEOVERS AND AUDIO-GUIDES**

Use an app such as iMovie (or try WeVideo as an alternative for Android).

Students create simple films or montages of images. They write and record scripts to create an accompanying voiceover. This is a great opportunity for students to offer their own perspectives on the past and make links to their own lives. They could produce:

- A montage of their own work with a voiceover to describe their approach
- A documentary-style voiceover to accompany a film of a museum visit or local walk
- A series of images from the Making a Mark in the Tees Valley **Image gallery** with a voiceover explaining what they are, how they link to the locality, an interesting fact, what students like about them or asking 'look closer can you see…?' questions
- $\bullet$  An image of a students' written work a poem, story, letter – read by the author.

**Making a Mark Image gallery www.npg.org.uk/mamteesvalley**

## **SOUNDTRACKS AND SOUNDSCAPES**

Use an app such as Garageband (or try FL Studio or Walk Band for Android), which allows students to record their voices and mix sound effects and music. Students could create:

- A soundscape in response to a painting or event from the Making Mark in the Tees Valley **Image gallery**, or to illustrate their theme
- $\bullet$  Soundtracks for their films or image montages
- O Spoken versions of written memories from the past collected from family members or members of the local community
- **Q** Radio reports or podcasts
- Audio labels to bring objects to life for someone who is visually impaired.

The results can be easily imported into iMovie and added to visuals.

**Making a Mark Image gallery www.npg.org.uk/mamteesvalley**

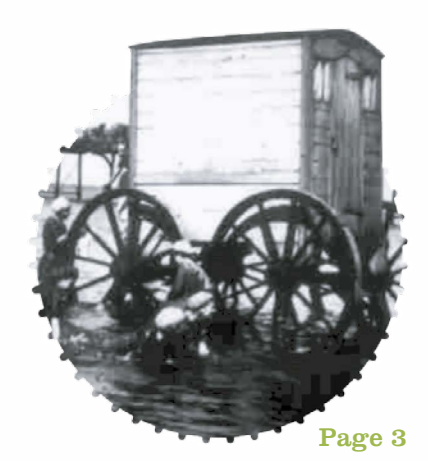

#### **MUSEUM MAKING A MARK IN YOUR CLASSROOM**

### **PUT YOURSELF IN THE PICTURE**

Use an app such as Green Screen.

Students can literally 'put themselves in the picture' and report 'live from where it happened' using this simple app. Students film themselves standing in front of a green screen (a piece of plain fabric works well for this) and giving their report – the reporter could be witnessing the opening of the Stockton & Darlington Railway, interviewing miners at the Loftus mine or reporting from the Sydney Harbour Bridge about how it was made in the Tees Valley. They combine this with images from the Making a Mark in the Tees Valley **Image gallery** or their own film or photograph to make it look as though they are really there. They can include the results in their exhibition. They can also have fun 'green screening' visitors to their exhibition and putting them in the picture.

**Making a Mark Image gallery www.npg.org.uk/mamteesvalley**

## **QR CODE LABELS**

Use a QR code creator and scanner app such as QR Scanner.

Create digital labels for the objects in your exhibition by generating QR codes. When a visitor scans the QR code with their tablet or phone, information written by the students appears on the screen.

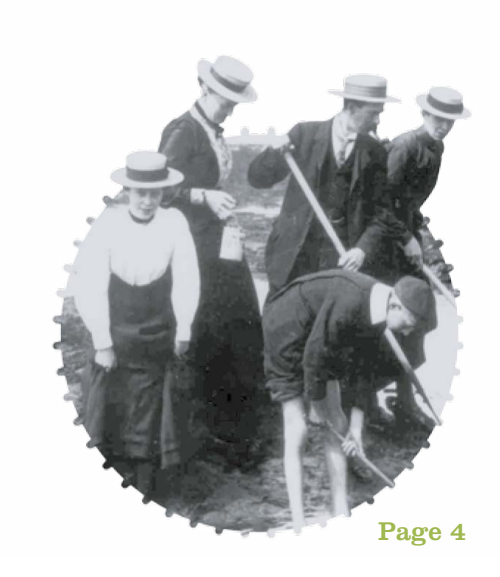

#### **MUSEUM MAKING A MARK IN YOUR CLASSROOM**

#### **TIME LAPSE AND ANIMATION**

Use an app such as Stop Motion.

Bring stories about the past to life by making simple stop-motion animations or time-lapse films of local stories from the past. Students' films could make Locomotion I journey along the Stockton and Darlington Railway track, uncover the Saxon princess's jewellery from the ground or blast Dr Nicholas Patrick into space. Try using plasticine, Lego figures and models or print and cut out figures, objects and backdrops from the Making a Mark in the Tees Valley **Image gallery** or the National Portrait Gallery's **online portrait collection**.

Making a Mark Image gallery **www.npg.org.uk/mamteesvalley** NPG collections online **www.npg.org.uk/collections**

## **OTHER IDEAS**

- Give a portrait a voice using an app such as Morpho and bring someone from the past to life
- Create a timeline of events in your theme, or place them in a wider historical context using an app like Timeline Notebook
- Annotate or label images and portraits using an app such as Photo Label

These are just a few ideas. Have fun exploring and playing with different digital apps and techniques.

mima

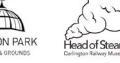

Kirkleatham

Nationa Portrait